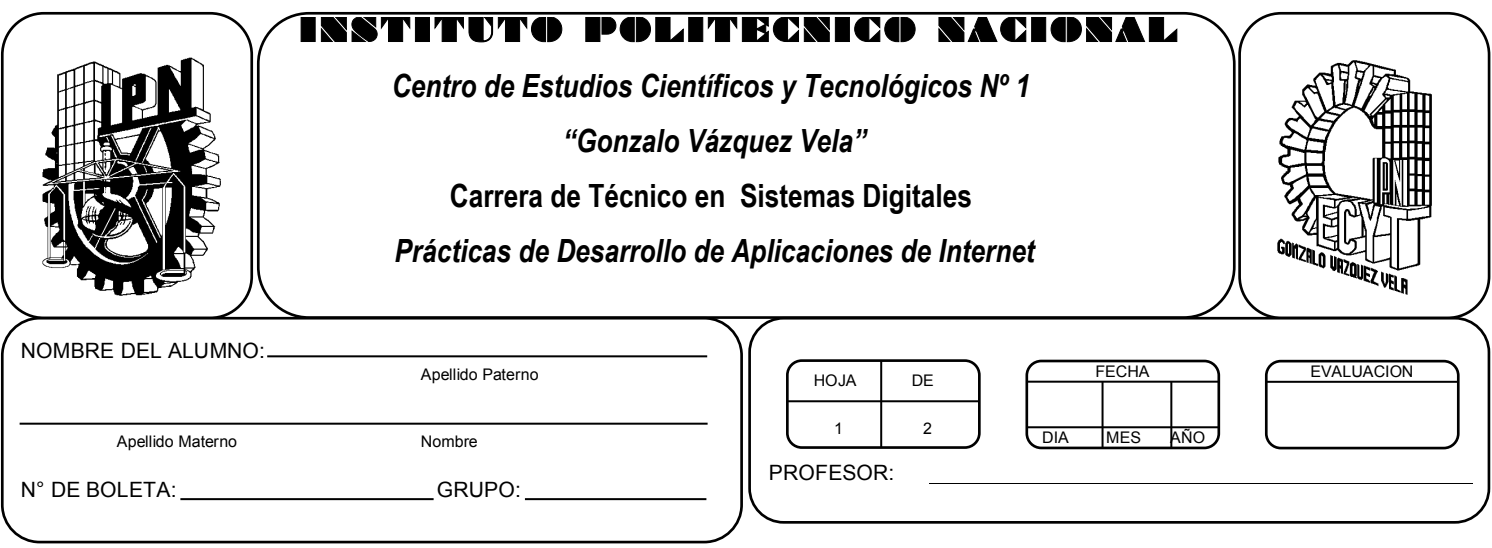

# *Práctica 6*

# *Conocimiento de la herramienta para desarrollar paginas WEB*

#### *UNIDAD TEMATICA 1 DEL PROGRAMA DE ESTUDIOS INTRODUCCION A LAS APLICACIONES DE INTERNET*

RAP RELACIONADO CON LA PRÁCTICA: Aplica herramientas para el diseño de paginas WEB que dan solucion a problemas cotidianos.

### **Objetivos De La Práctica:**

1.- El alumno conocerá el ambiente de trabajo de la herramienta de diseño de paginas WEB.

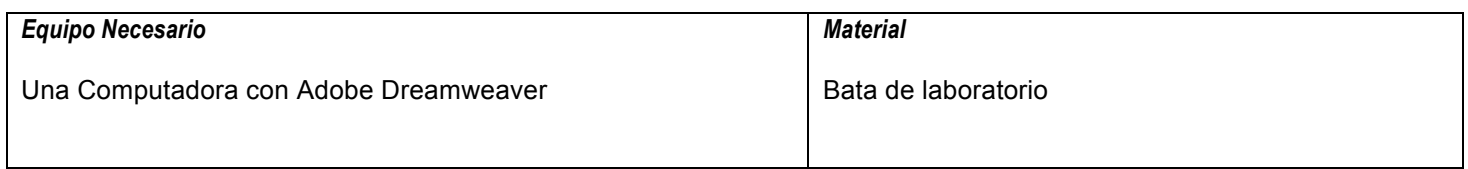

### **MARCO TEORICO.**

Investiga que es Dreamweaver.

Investiga que es un Sitio WEB.

#### **DESARROLLO**

- 1. Enciende la computadora y abre Dreamweaver.
- 2. La siguiente imagen muestra el ambiente de desarrollo de Dreamweaver.

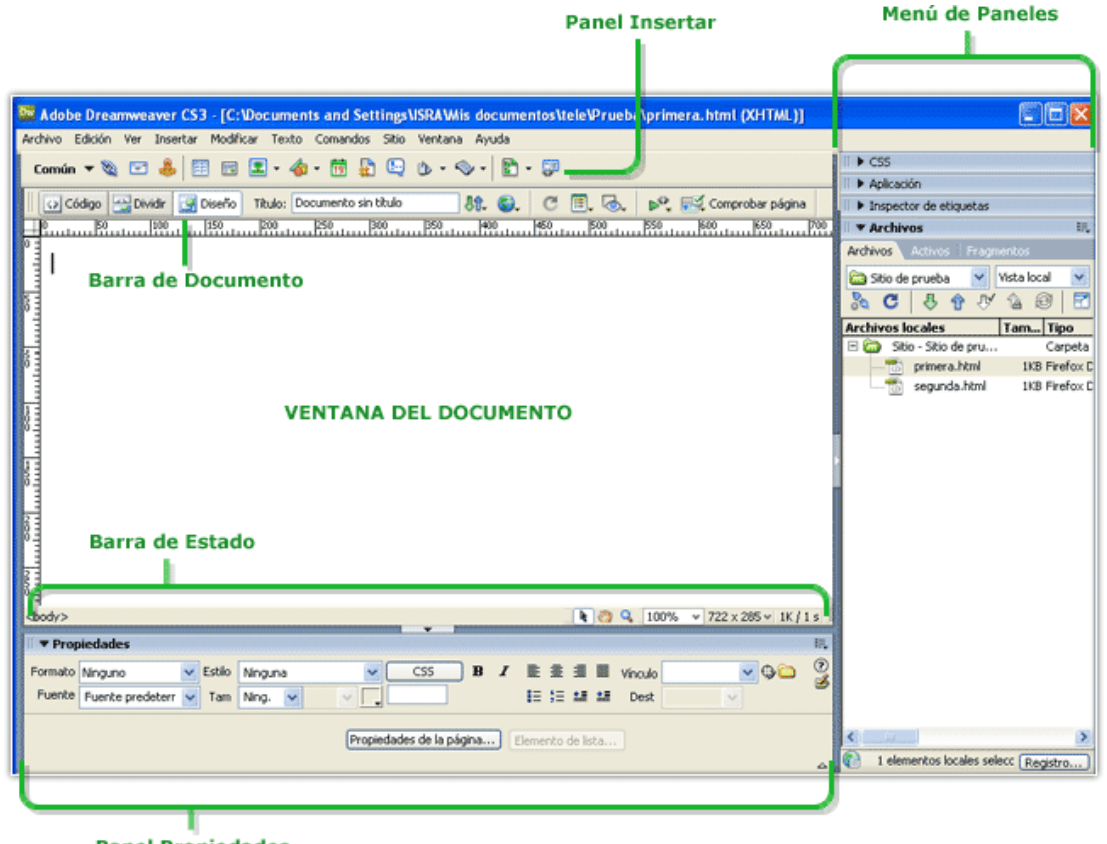

- **Panel Propiedades**
- 3. Antes de elegir un archivo especifico, dirígete al menú sitio de la barra de menus.
- 4. Crea una carpeta con el nombre DREAM, la cual será utilizada para guardar los archivos de nuestro sitio WEB.
- 5. Pon el nombre de tu sitio WEB y direcciona tus archivos a la carpeta DREAM que creaste. Debes observar que del lado derecho en el menú de paneles se debe crear el árbol de carpetas y archivos de tu sitio WEB
- 6. Elige crear un archivo html y con las herramientas de diseño, comienza a editar la pagina WEB del proyecto de titulación que desarrollaran en equipo. La pagina WEB deberá tener la siguiente estructura:

Titulo de la pagina. Descripción del proyecto, Objetivo y Justificación del proyecto, debe contar con frames y enlaces a las paginas de cada uno de los miembros del proyecto. No olviden incluir imágenes concernientes al proyecto y dar estilos a la pagina para tener una buena presentación.

El archivo deberás nombrarlo como "index.html" y guardarlo en la carpeta DREAM que creaste. Debes observar la inclusión de tus archivos en el árbol de carpetas.

### **Valoración del estudiante.**

- ¿Qué ventajas ves al utilizar Dreamweaver?
- ¿Qué ventajas ves al crear un sitio WEB?
- ¿Qué alcances observas con Dreamweaver?

## **CONCLUSIONES: En su cuaderno o portafolio de evidencias.**